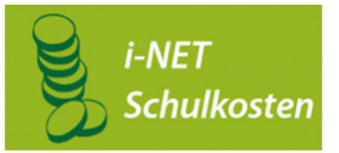

# Und so funktioniert es **Wenue**

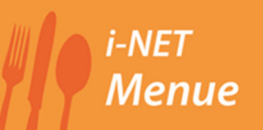

Hotline für Fragen zu Ihrem i-NET Konto: Firma Schwarz Computersysteme GmbH Telefon: 09181/4855-129 Mo-Do 8-12 Uhr und 13 bis 17:30 Uhr Fr 8-12 Uhr und 13-15 Uhr info@inetmenue.de

#### **1.Anmeldung und Zugangsdaten:**

Bitte das Anmeldeformular ausfüllen und an der Schule abgeben. Sie erhalten per Post oder über die Schule Ihre persönlichen Zugangsdaten für die Anmeldung in i-NET und einen Chip für die Mensa.

Anmelden können Sie sich in i-NET unter: **https://gottliebdaimler-lb.inetmenue.de**

#### **2. Bezahlung von Schulkosten:**

Betrag und Termin für die Bezahlung werden Ihnen von der Schule bekannt gegeben.

Das i-NET Buchungskonto laden Sie per Überweisung auf. Die Bearbeitung Ihrer Überweisung kann 3 bis 4 Werktage benötigen.

Überweisen Sie an folgende Bankverbindung, um Ihr i-NET Konto aufzuladen:

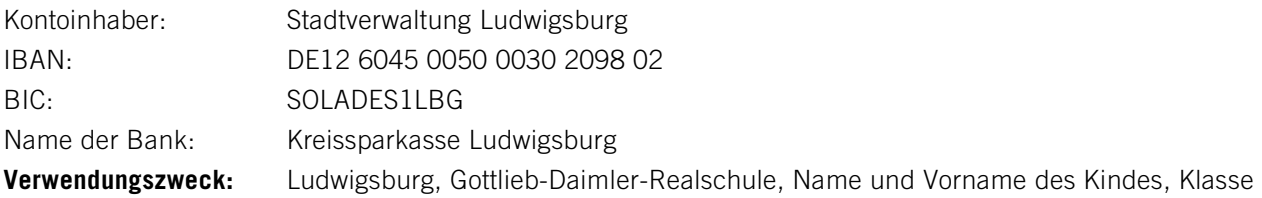

**Achtung:** Sollten die Angaben im **Verwendungszweck** fehlen, kann Ihre Überweisung nur verspätet oder gar nicht zugeordnet werden.

### **3. Kontoführung und Ansprechpartner:**

Der aktuelle Kontostand wird nach dem Anmelden in Ihrem i-NET Buchungskonto angezeigt. Sie sehen dort jederzeit die einzelnen Abbuchungen und Einzahlungen. Das Guthaben wird für Schulkosten und das Mittagessen verwendet.

Bei Fragen zu Überweisungen und Ihrem i-NET Konto wenden Sie sich bitte an die oben genannte Hotline. Bei Fragen zu den Abrechnungen und Angeboten der Schule, wenden Sie sich bitte an Ihr Schulsekretariat.

#### **4. Bestellung / Stornierung von Mittagessen für die Schulmensa:**

Der Speiseplan ist unter folgender Internetadresse abrufbar: https://gottliebdaimler-lb.inetmenue.de

Hier können Sie mit Ihren Zugangsdaten Essen bestellen (so lange Geld auf dem Buchungskonto vorhanden ist) oder Stornierungen vornehmen. Das Mittagessen muss vorbestellt werden.

## **!!! Bestellungen sind bis 18 Uhr des Vortags möglich, Stornierungen bis 8:00 Uhr am Essenstag !!!**

#### **5. Bestellterminal in der Schule:**

Zusätzlich zur Bestellmöglichkeit über das Internet, kann Ihr Kind das Essen auch am Bestellterminal in der Schule bestellen. Dort meldet sich Ihr Kind mit seinem Chip an. Der Speiseplan und der Kontostand werden angezeigt. Bestellungen oder Stornierungen sind möglich.

#### **6. Essensausgabe in der Mensa / Direktverkauf:**

In die Mensa bitte immer den Chip mitbringen! Mit dem Chip erkennt die Essensausgabe das bestellte Menü.

Außerdem können nur mit dem Chip Zusatzangebote, wie Getränke und Snacks, in der Mensa direkt gekauft werden (wenn Guthaben auf dem Buchungskonto vorhanden ist). Kein Barverkauf möglich!